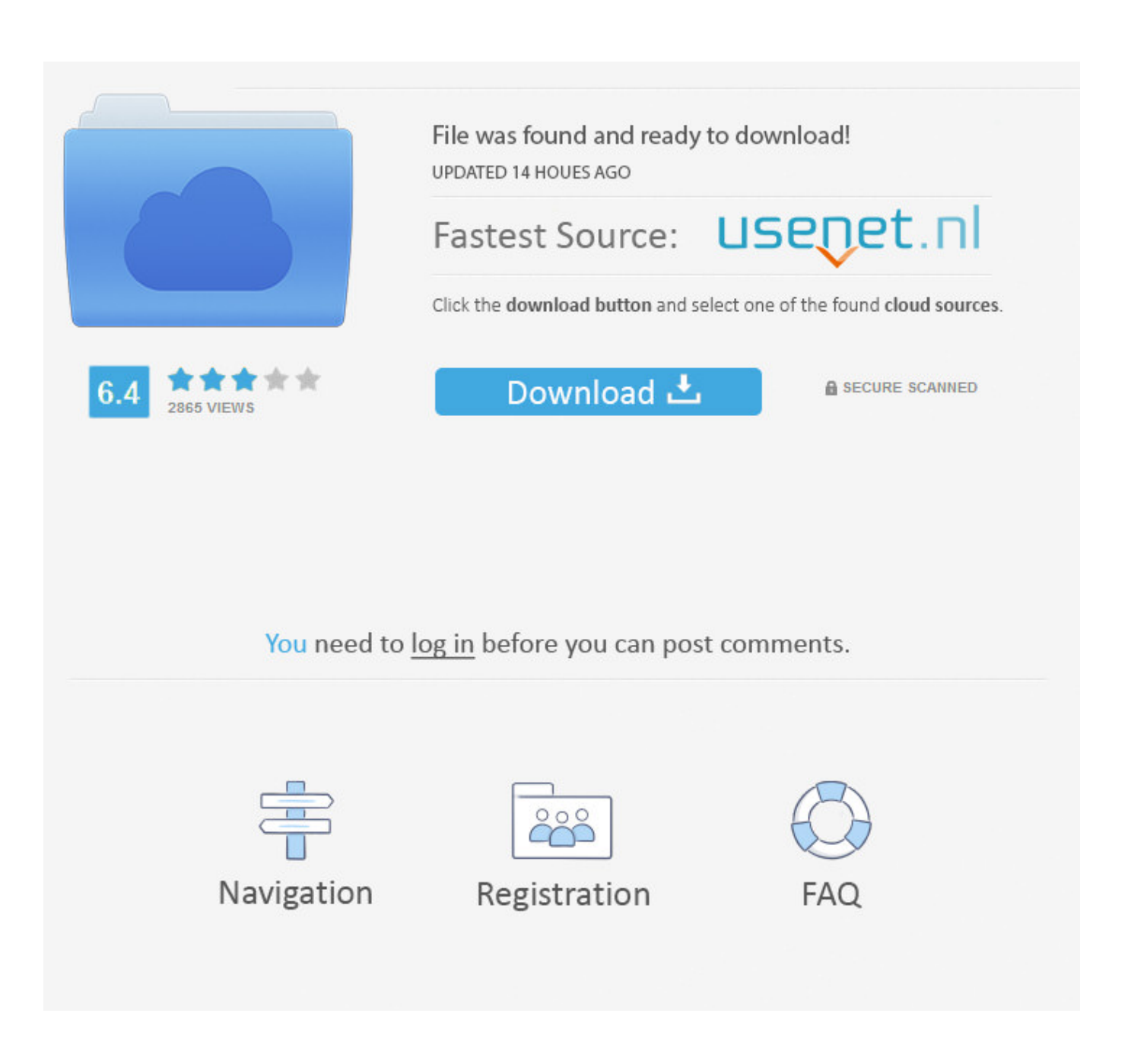

[Getting Information About Files And Directories Unix For Mac](https://bytlly.com/1tnol5)

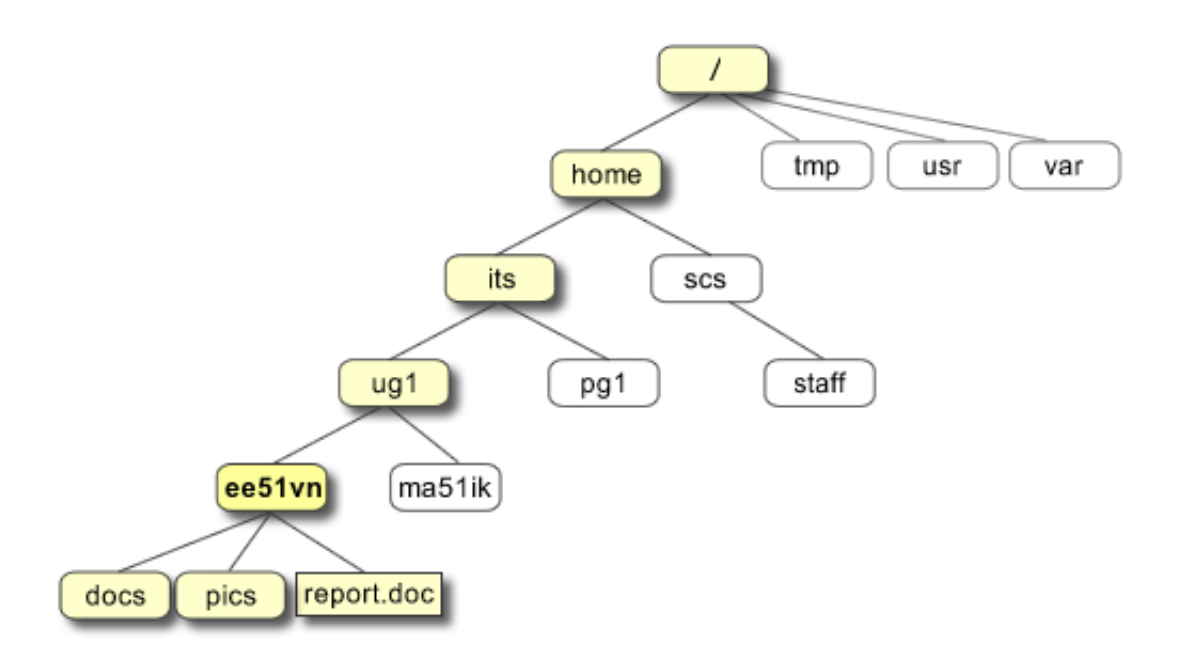

[Getting Information About Files And Directories Unix For Mac](https://bytlly.com/1tnol5)

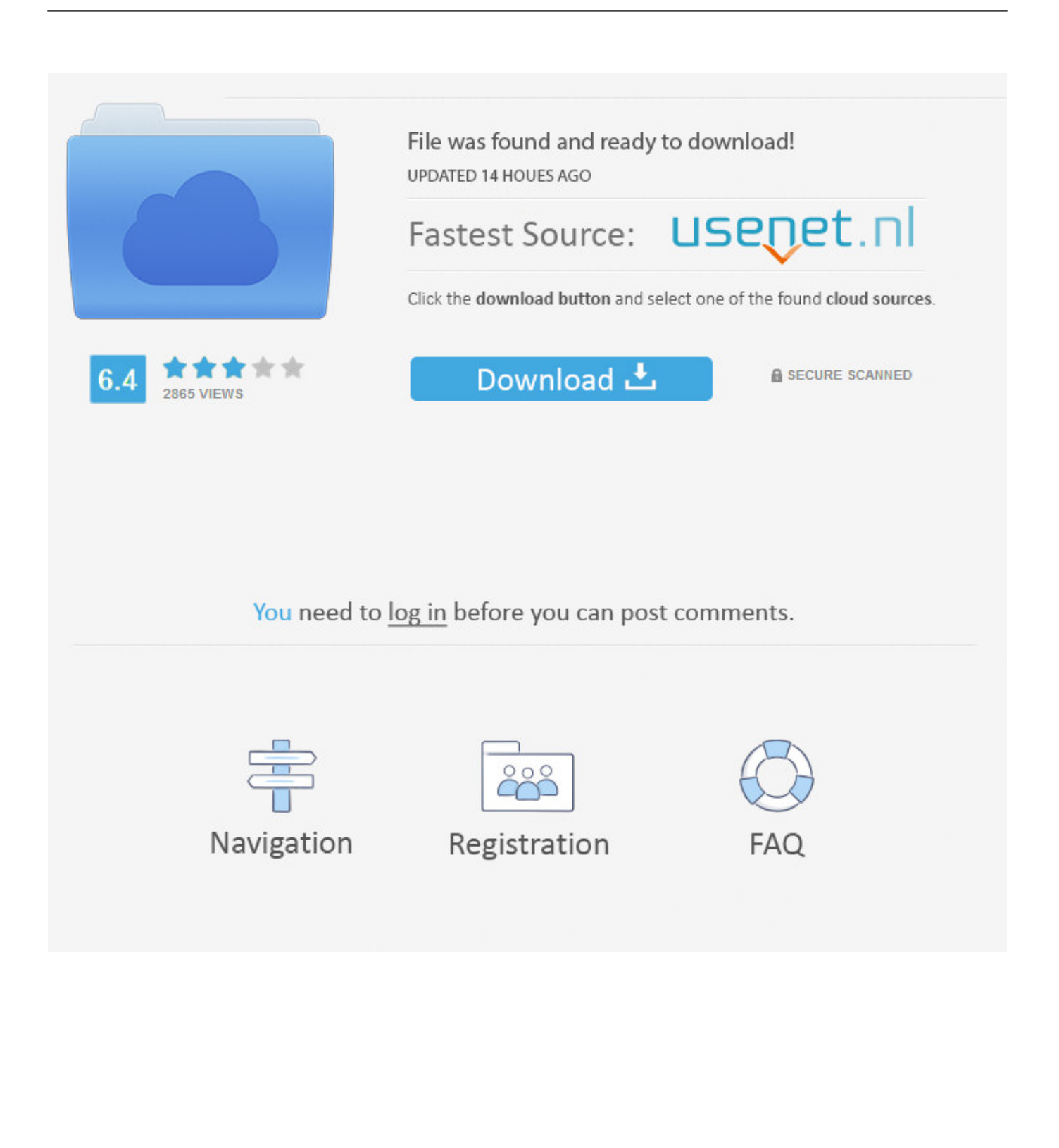

Notes: • The cp command does not understand all of the characteristics of files on HFS+ partitions, and will not completely copy files that have resource forks, type&creator codes, or other Mac-specific characteristics.

Getting Information About Files And Directories Unix For Mac Os XGetting Information About Files And Directories Unix For MacGetting Information About Files And Directories Unix For Mac OsUnix for Mac OS X Users unlocks the powerful capabilities of Unix that underlie Mac OS X, teaching how to use command-line syntax to perform common tasks such as file management, data entry, and text manipulation.. Outlook for Mac does not support Auto-mapping of shared mailboxes A folder is shared with you If another user has shared an inbox, primary calendar folder, or primary contact folder with you, use this method to open the user's folder.. To fully copy such files, use the Finder, or the ditto-rsrcFork command Getting Information About Files And Directories Unix For Mac Os XThe Unix Command Line: Files & Folders 206-522-3530 Reference •••• OS X's BSD/unix command-line File & Folder Manipulation Commands By Gordon Davisson Copyright (c) 2002, Westwind Computing inc.

## Presonus Studio One 2 Professional Cracked Feet

Root access is required to use -p, so the example uses to get root access temporarily. three 6 mafia full discography torrent

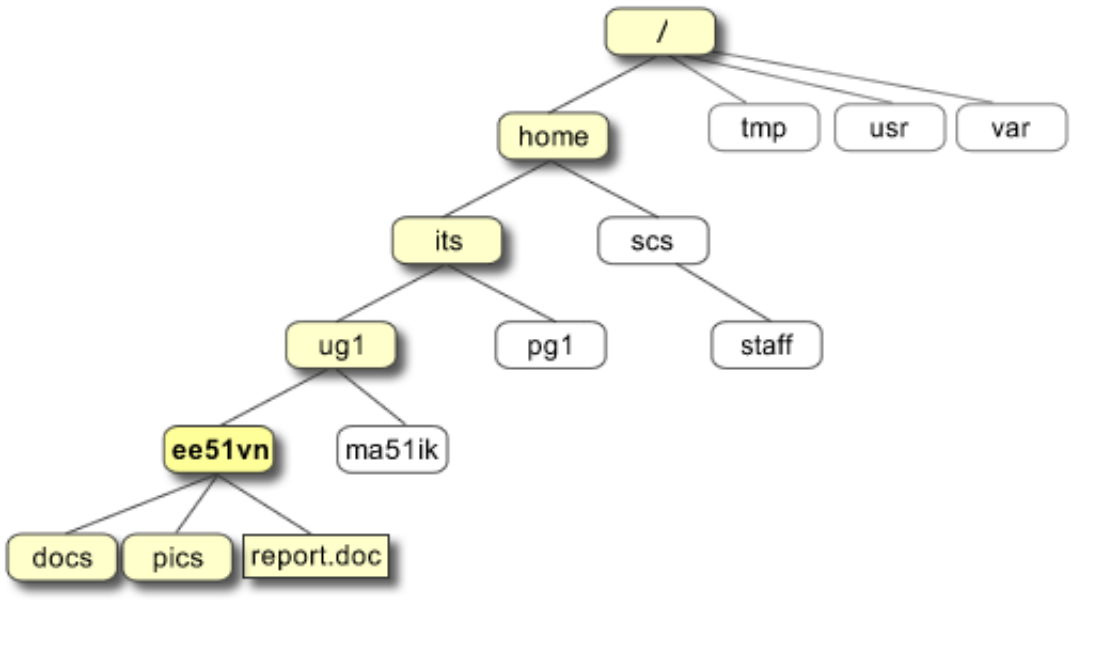

Solitaire 2 Chapter 3 0.0.14

Zombie

## Ум На Гк71 С Заземленными Сетками

The rm command can delete both files and directories (empty or non-empty) The The rmdir command can only remove empty directories.. Min ph ti v outlook for mac Getting Information About Files And Directories Unix For MacGetting Information About Files And Directories Unix For Mac OsThis command is very similar to, but with different options.. The quotes are needed because of the space in the directory name Sudo cp -Rp /Users '/Users backup' copy the entire /Users directory (including all of the user home folders inside it), preserving as much as possible of the files' information (ownership, permissions, etc. but not resource forks) as cp knows how to; name the copy 'Users backup'. Reason 4.0 Tpb

## [Microsoft To Redesign Outlook For Mac](http://blogimtu.yolasite.com/resources/Microsoft-To-Redesign-Outlook-For-Mac.pdf)

Note: • The CpMac command is not installed as part of the standard installation of Mac OS X, but is installed with the optional Developer Tools disk.. jpg ~/Documents copy all files with names ending in ' jpg' into your Documents directory cp -R Documents 'Documents backup' copy an entire directory named 'Documents'; name the copy 'Documents backup'.. • (,, ) •  $(\ldots,\ldots,\ldots)$  •  $(\ldots,\ldots)$  •  $(\ldots,\ldots)$  •  $(\ldots,\ldots)$  •  $(\ldots,\ldots,\ldots)$  •  $(\ldots,\ldots,\ldots)$  • Co py a file (or directory). The syntax for rmdir command as follows Manipulating Files and Folders: cp - C o p y a file (or directory).. The course teaches Unix from the ground up, starting with the basics of the command line and graduating to powerful, advanced tools.. To fully copy such files, use the Finder, or the command • If a file already exists under the name given for the copy, it will be deleted (and replaced with the copied file) without any warning or chance of recovery.. Examples: cp foo bar copy a file named 'foo' (in the current directory); name the copy 'bar' cp foo ~/Documents copy a file named 'foo' (in the current directory) into your Documents directory cp foo ~/Documents/bar copy a file named 'a' (in the current directory) into your Documents directory and name the copy 'bar' cp \*. 6e4e936fe3 [Wondershare Video Editor For Mac Download](http://tagsradisemb.webblogg.se/2021/february/wondershare-video-editor-for-mac-download.html)

## 6e4e936fe3

[Download Temperature Gauge Mac Os](https://eloquent-fermi-884401.netlify.app/Download-Temperature-Gauge-Mac-Os)